## **ERP** Simplified BC

Ing.J.Skorkovský,CSc. Department of Business Management Faculty of Business and Administration Masaryk University Brno Czech Republic

This short presentation is only to refresh the memory of those who have already attended BPH\_PIS1 where they used Microsoft Dynamics NAV 2018.

For the students of the MPH\_AOPR course, this presentation serves as a supplementary explanation of the basic functions in the initial hours of the course

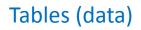

#### Registration (posting)->transactions (entries)

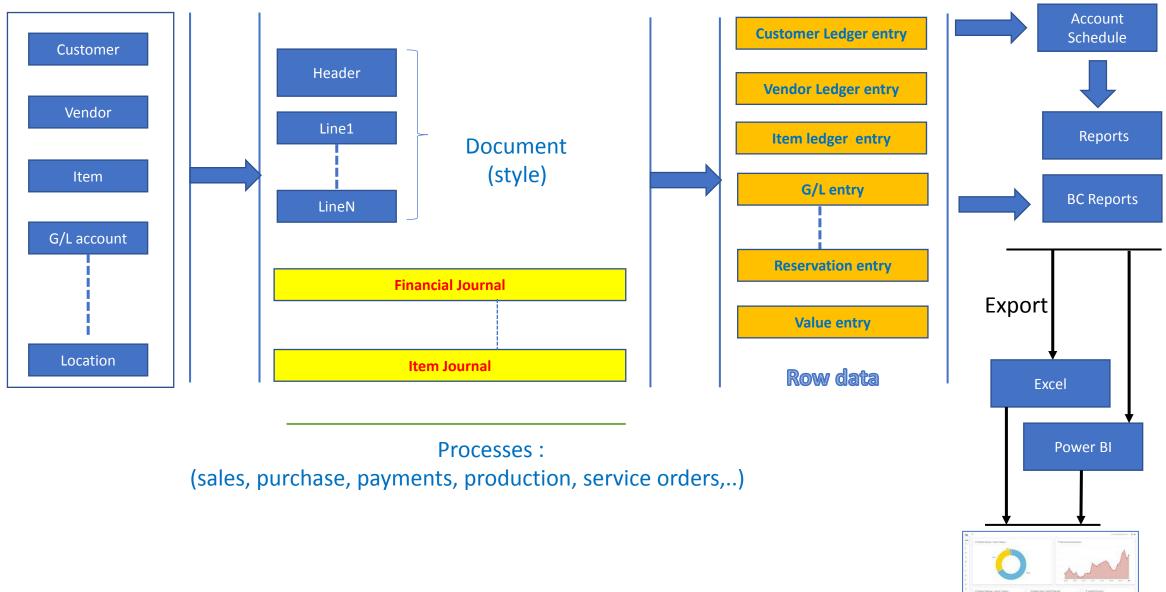

### **Business Central Objects**

- Tables (data)
- Forms (to display data)
- Reports (organized data-> Valid information)
- I/O ports (communication BC- > external environment)
- Menus
- Scripts (programs to handle data)

#### Part of table displayed by the card type screen

| form                                            |                          |                                                  |            |                           |                                 |                                 |    |
|-------------------------------------------------|--------------------------|--------------------------------------------------|------------|---------------------------|---------------------------------|---------------------------------|----|
| Customer Card   Work Date: 2023/01/31           |                          | ( <i>i</i> ) + ii                                |            |                           |                                 | √ Saved                         |    |
| 10000 · The Cannon Group PL                     | C                        |                                                  |            |                           |                                 |                                 |    |
| New Document Request Approval Prices & Discount | s Navigate Customer More | options                                          |            |                           |                                 |                                 |    |
| General                                         |                          |                                                  | Show more  | i Details                 | 🛛 Attachm                       | ents (1)                        |    |
| No                                              |                          | Credit Limit (LCY)                               | 0,00       | Customer F                | Picture $\vee$                  |                                 |    |
| Name · · · · · · · · · · · · · · · · · · ·      | up PLC                   | Blocked · · · · · · · · · · · · · · · · · · ·    | ~          |                           | 1. Constant                     |                                 |    |
| Balance (LCY)                                   | 277 559,78               | Total Sales                                      | 203 022,51 | ć                         | agmes                           |                                 |    |
| Balance Due (LCY)                               | 76 319,31                | Costs (LCY)                                      | 26 538,12  |                           | -                               |                                 |    |
|                                                 |                          |                                                  |            |                           | The                             |                                 |    |
| Address & Contact                               |                          |                                                  | Show less  |                           | aller a                         |                                 |    |
| Address                                         |                          | Mobile Phone No.                                 |            | Sell-to Cus               | tomer Sales                     | History                         |    |
| Address                                         | are                      | Email · · · · · · · · · · · · · · · · · · ·      |            | Sell-to Cus               | tomer sales                     | Thistory                        |    |
| Address 2                                       |                          | Fax No.                                          |            | Customer No.              |                                 |                                 | 10 |
| Country/Region Code GB                          | ~                        | Home Page                                        |            | 0                         | 0                               | 12                              |    |
| City Birmingham                                 |                          | Language Code · · · · · · ENG                    | ~          | Ongoing Sales             | Ongoing Sales<br>Blanket Orders | Ongoing Sales                   |    |
| County                                          |                          | Contact                                          |            | Quotes                    | Blanket Orders                  | Orders                          |    |
| Post Code B27 4KT                               |                          | Contact Code CT000008                            |            | 0                         | 0                               | 0                               |    |
| Show on Map                                     |                          | Contact Name · · · · · · · · · · · Mr. Andy Teal |            | Ongoing Sales<br>Invoices | Ongoing Sales<br>Return Orders  | Ongoing Sales<br>Credit Memos   |    |
| Phone No.                                       |                          |                                                  |            | 27                        | 22                              | 1                               |    |
| Invoicing                                       |                          |                                                  | Show less  | Posted Sales<br>Shipments | Posted Sales<br>Invoices        | Posted Sales<br>Return Receipts |    |

#### Part of table displayed as a list

| Customers: A | All V Search + New             | 📋 Delete                 | Process V Report V    | New Document $\lor$ Customer $\lor$ | Navigate V Prices 8 | k Discounts 🗸     | Actions $\lor$ Relat | ed 🗸 🛛 Repo  |
|--------------|--------------------------------|--------------------------|-----------------------|-------------------------------------|---------------------|-------------------|----------------------|--------------|
| No. 1        | Name                           | Responsibility<br>Center | Location Code Phone 1 | No. Contact                         | Balance (LCY)       | Balance Due (LCY) | Sales (LCY)          | Payments (L0 |
| 01121212     | Spotsmeyer's Furnishings       |                          | YELLOW                | Mr. Mike Nash                       | 0,00                | 0,00              | 0,00                 | 0            |
| 01445544     | Progressive Home Furnishings   |                          | YELLOW                | Mr. Scott Mitchell                  | 1 499,03            | 0,00              | 1 499,03             | 0            |
| 01454545     | New Concepts Furniture         |                          | YELLOW                | Ms. Tammy L. McDonald               | 257 463,19          | 257 463,19        | 35 221,87            | 0            |
| 01905893     | Candoxy Canada Inc.            |                          | YELLOW                | Mr. Rob Young                       | 0,00                | 0,00              | 0,00                 | C            |
| 01905899     | Elkhorn Airport                |                          | YELLOW                | Mr. Ryan Danner                     | 0,00                | 0,00              | 0,00                 | C            |
| 01905902     | London Candoxy Storage Cam     |                          | YELLOW                | Mr. John Kane                       | 0,00                | 0,00              | 0,00                 | C            |
| <u>10000</u> | : The Cannon Group PLC         | BIRMINGHAM               | BLUE                  | Mr. Andy Teal                       | 277 559,78          | 76 319,31         | 203 022,51           | 266 051      |
| 20000        | Selangorian Ltd.               |                          |                       | Mr. Mark McArthur                   | 95 552,30           | 86 929,65         | 7 981,33             | 125 050      |
| 20309920     | Metatorad Malaysia Sdn Bhd     |                          | YELLOW                | Mrs. Azleen Samat                   | 0,00                | 0,00              | 0,00                 | C            |
| 20312912     | Highlights Electronics Sdn Bhd |                          | GREEN                 | Mr. Mark Darrell Boland             | 0,00                | 0,00              | 0,00                 | C            |
| 20339921     | TraxTonic Sdn Bhd              |                          | YELLOW                | Mrs. Rubina Usman                   | 0,00                | 0,00              | 0,00                 | C            |
| 21233572     | Somadis                        |                          | YELLOW                | M. Syed ABBAS                       | 0,00                | 0,00              | 0,00                 | C            |
| 21245278     | Maronegoce                     |                          | BLUE                  | Mme. Fadoua AIT MOUSSA              | 0,00                | 0,00              | 0,00                 | 0            |

#### Table (in our example one table model)

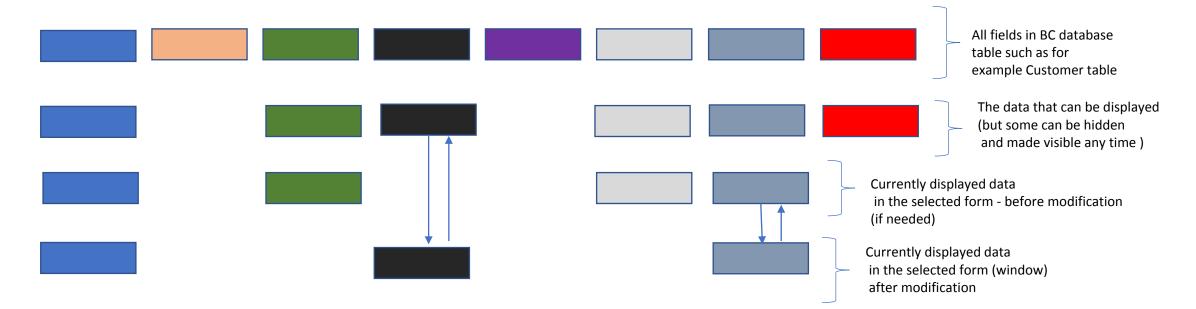

#### How to Display Hidden Fields 1st step

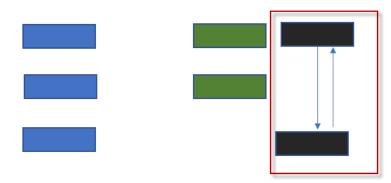

| usiness Central<br>CRONUS In | nternational Ltd.          | Sales ∨ Purchasing | l∼ Inventory∼                                 | Posted [ | Documents ~         | Shopify~                        | =                                       |                                 |                                                             | ی م<br>1 | Q | D 🍪 🤉 D             |
|------------------------------|----------------------------|--------------------|-----------------------------------------------|----------|---------------------|---------------------------------|-----------------------------------------|---------------------------------|-------------------------------------------------------------|----------|---|---------------------|
| <b>Items: All</b> ∨<br>No. ↑ | │                          | Type Delete Home ∨ | Item V Prices & I<br>Subst<br>Inventory Exist |          |                     | Report $\checkmark$ Routing No. | Actions V Re<br>Base Unit of<br>Measure | lated ∨ Re<br>Cost<br>is<br>Adj |                                                             | 021      | ļ | Personalize         |
| 1001                         | Bicycle<br>Touring Bicycle | Inventory          | 32 No<br>0 No                                 | No<br>No | <u>1000</u><br>1000 | <u>1000</u><br>1000             | <u>PCS</u><br>PCS                       |                                 | O Details     Attachments (0)      Item Details - Invoicing | î        | 2 | Design              |
| 1100                         | Front Wheel                | Inventory          | 152 No                                        | No       | 1100                | 1100                            | PCS                                     |                                 | Item No.                                                    | 1000     |   | My Settings         |
|                              |                            |                    |                                               |          |                     |                                 |                                         |                                 |                                                             |          |   | Company information |
|                              |                            |                    |                                               |          |                     |                                 |                                         |                                 |                                                             |          |   | Assisted setup      |
|                              |                            |                    |                                               |          |                     |                                 |                                         |                                 |                                                             |          |   | Advanced settings   |

### How to Display Hidden Fields 2nd step

| Dynamics 365 Business Central                                                                                                    | م                     | Q 6  | ; ? |
|----------------------------------------------------------------------------------------------------|-----------------------|------|-----|
| Personalizing: Items + Field                                                                                                    | Clear personalization | Done |     |
| CRONUS International Ltd. Sales V Purchasing V Inventory V Posted Documents V Shopify =                                                  |                       |      |     |
| Items: All 🗸 🔎 Search + New 🗸 🛍 Delete Home 🗸 Request Approval 🗸 Item 🗸 Prices & Discounts 🗸 Attributes 🗸 Report 🗸 Actions 🗸 Related 🗸 … | ê 🍸 🗏 🚺 🖉             |      |     |

| nalizing: Items         | + Field          |                    |                             |                 |              |                       |                   |                              |                  | Clear pers | onalization Done                                             | ^      |
|-------------------------|------------------|--------------------|-----------------------------|-----------------|--------------|-----------------------|-------------------|------------------------------|------------------|------------|--------------------------------------------------------------|--------|
| CRONUS Int              | ternational Ltd. | Sales ~ Purchasing | <ul> <li>Invento</li> </ul> | ry ~            | Posted D     | ocuments ~            | Shopify ~         | =                            |                  |            | > Add Field to Page                                          |        |
| Items: All $\checkmark$ |                  | 🗸 🗓 Delete Home 🗸  | Request Appro               | val $\sim$      | ltem 🗸 🛛     | Prices & Discou       | unts 🗸 🛛 Attribut | es 🗸 Report 🗸 \cdots 🖻 🤨     | 7 = 0 2          |            | Place fields by dragging from the l<br>position on the page. | lis to |
| No. †                   | Description      | Туре               | Inventory                   | Substi<br>Exist | Assem<br>BOM | Production<br>BOM No. | Routing No.       |                              |                  |            |                                                              |        |
| <u>1000</u>             | Bicycle          | Inventory          | 32                          | No              | No           | 1000                  | 1000              | O Details Attachment         | is (0)           |            | Code                                                         |        |
| 1001                    | Touring Bicycle  | Inventory          | 0                           | No              | No           | 1000                  | 1000              | Item Details - Invoicing     | <b>T</b>         |            | VAT Prod. Posting Group                                      | Re     |
| 1100                    | Front Wheel      | Inventory          | 152                         | No              | No           | 1100                  | 1100              | ltere Ne                     | 1000             |            | Boolean<br>Coupled to Dynamics 365                           | Re     |
| 1110                    | Rim              | Inventory          | 400                         | No              | No           |                       |                   | Item No.<br>Costing Method   | 1000<br>Standard |            | Option                                                       |        |
| 1120                    | Spokes           | Inventory          | 10,000                      | No              | No           |                       |                   | Cost is Adjusted             | No               |            | Assembly Policy                                              | Re     |
| 1150                    | Front Hub        | Inventory          | 200                         | No              | No           | 1150                  | 1150              | Cost is Posted to G/L        | Yes              |            | Option                                                       |        |
| 1151                    | Axle Front Wheel | Inventory          | 200                         | No              | No           |                       |                   | Standard Cost                | 350.594          |            | Flushing Method                                              | Re     |
| 1155                    | Socket Front     | Inventory          | 200                         | No              | No           |                       |                   | Unit Cost                    | 350.594          |            | Option<br>Replenishment System                               | Re     |
| 1160                    | Tire             | Inventory          | 200                         | No              | No           |                       |                   | Overhead Rate                | 0.00             |            |                                                              | T\C    |
| 1170                    | Tube             | Inventory          | 200                         | No              | No           |                       |                   | Indirect Cost %              | 0                |            | Code<br>Sales Unit of Measure                                | Re     |
| 1200                    | Back Wheel       | Inventory          | 152                         | No              | No           | 1200                  | 1200              | Last Direct Cost<br>Profit % | 0.00<br>91.23515 |            | Code                                                         |        |
| 1250                    | Back Hub         | Inventory          | 200                         | No              | No           | 1250                  | 1150              | Unit Price                   | 4,000.00         |            | Purch. Unit of Measure                                       | Re     |

# How to Display Hidden Fields 3rd step (drag & drop)

| Dynamics 365 Business Central                                                                                                    | م                     | ٦<br>ب | ğ; ? |
|----------------------------------------------------------------------------------------------------|-----------------------|--------|------|
| Personalizing: Items + Field                                                                                                    | Clear personalization | Done   |      |
| CRONUS International Ltd.       Sales $\lor$ Purchasing $\lor$ Inventory $\lor$ Posted Documents $\lor$ Shopify $\lor$                   |                       |        |      |
| Items: All 🗸 🔎 Search + New 🗸 🛍 Delete Home 🗸 Request Approval 🗸 Item 🗸 Prices & Discounts 🗸 Attributes 🗸 Report 🗸 Actions 🗸 Related 🗸 … | ê 7 🗉 🛛 🗸             |        |      |

| Dynamics 36 | 5 Business Centra       | ı                               |                        |                               |                           |              |                       |              |                                                                                                    |           |                                                                 |
|-------------|-------------------------|---------------------------------|------------------------|-------------------------------|---------------------------|--------------|-----------------------|--------------|----------------------------------------------------------------------------------------------------|-----------|-----------------------------------------------------------------|
| Personal    | lizing: Items –         | + Field                         |                        |                               |                           |              |                       |              |                                                                                                    | Clear per | rsonalization Done ^                                            |
|             | CRONUS Inte             | ernational Ltd.                 | Sales ~ Purchasing     | <ul> <li>Inventory</li> </ul> | · → Posted Doci           | uments ~     | Shop                  | ify∽         | =                                                                                                    |           | - Aug Field to Page                                             |
|             | Items: All $\checkmark$ | $ ho$ Search $+$ New $ $ $\sim$ | iii Delete Home $\vee$ | Request Approval              | $l \sim$ Item $\sim$ Pric | ces & Discou | unts $\smallsetminus$ | Attributes   | ∨ Report ∨ … Image: Image: | R         | Place fields by dragging from the list to position on the page. |
|             | No. †                   | Description                     | ▼ Type                 |                               | ubsti<br>xist             | Profit %     | Assem<br>BOM          | Prodi<br>BOM |                                                                                                    |           |                                                                 |
|             | <u>1000</u> :           | Bicycle                         | Inventory              | 32 N                          | ٩o                        | 91.23515     | No                    | .10          | ① Details 🛛 Attachments (0)                                                                                                    |           | Code                                                            |
|             | 1001                    | Touring Bicycle                 | Inventory              | 0 N                           | ۹o                        | 91.23515     | No                    | 1C           | Item Details - Invoicing                                                                                                    | Î         | Shelf No. Re                                                    |
|             | 1100                    | Front Wheel                     | Inventory              | 152 N                         | No                        | 87.0329      | No                    | 11           | Item No. 1000                                                                                                    |           | Code                                                            |
|             | 1110                    | Rim                             | Inventory              | 400 N                         | No                        | 0            | No                    |              | Costing Method Standard                                                                                                    |           | Item Disc. Group Re                                             |
|             | 1120                    | Spokes                          | Inventory              | 10,000 N                      | ٩o                        | 0            | No                    |              | Cost is Adjusted No                                                                                                    |           | Option <u>Price/Profit Calculation</u> Re                       |
|             | 1150                    | Front Hub                       | Inventory              | 200 N                         | No                        | 97.5118      | No                    | 11           | Cost is Posted to G/L Yes                                                                                                    |           | Option                                                          |

We have used drag & drop to move the Profit % field into the list where it was not displayed before. The transfer is confirmed with the Done button. **Clear Personalization** is used to clear either one or more modifications

#### The nature of the data stored in the fields

- Real numbers
- Texts
- Date and period (21.2.2023 or 1W)
- Booelan (yes of no->Checked of not checked)
- Time
- Menus and so on...

| No                                  |            |
|-------------------------------------|------------|
| Name · · · · · · · The Cannon Group | PLC        |
| Balance (LCY)                       | 277 559,78 |
| Balance Due (LCY)                   | 76 319,31  |

|   | Prices and Discounts                                     |       |
|---|----------------------------------------------------------|-------|
|   | Currency Code                                            |       |
|   | Customer Price Group                                     |       |
|   | Customer Disc. Group                                     |       |
|   | Allow Line Disc.                                         |       |
| ľ | Invoice Disc. Code · · · · · · · · · · · · · · · · · · · | 10000 |
|   | Prices Including VAT                                     |       |

| Lin           | ies Mar | nage | Line | Order        | NVR CBL Service     | Fewer options   |                      |                |               |                             |                             |                  |                    |
|---------------|---------|------|------|--------------|---------------------|-----------------|----------------------|----------------|---------------|-----------------------------|-----------------------------|------------------|--------------------|
|               | Туре    |      |      | Qty. to Ship | Quantity<br>Shipped | Qty. to Invoice | Quantity<br>Invoiced | Qty. to Assign | Qty. Assigned | Planned<br>Delivery<br>Date | Planned<br>Shipment<br>Date | Shipment<br>Date | Department<br>Code |
| $\rightarrow$ | Item    |      | ÷    |              |                     |                 |                      | 0              | _             | 2023/01/19                  | 2023/01/18                  | 2023/01/18       | SALES              |
|               |         |      |      |              |                     |                 |                      |                |               |                             |                             |                  |                    |

End of story